# **Unbabel Connector for Salesforce**

*Update Package for the latest version*

## **Introduction**

In this document, we describe how you can update the Unbabel Connector App for the latest version.

#### **Release Notes**

● Add an extra field to the configuration service to expose configured brand names.

### **Package**

#### **Installation URL**

[your Salesforce Org URL][/packaging/installPackage.apexp?p0=04t1n000002GukXAAS](https://login.salesforce.com/packaging/installPackage.apexp?p0=04t1n000002GukXAAS) **version:** 1.61

#### **Steps**

Please install the App **Unbabel Connector** following the steps:

1. Copy the URL into a browser where you have already login into the target Salesforce Org. Press the "enter" key.

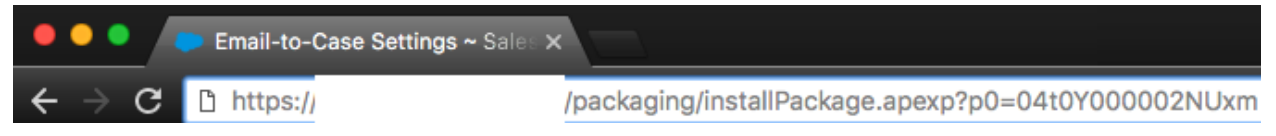

- 2. After that select "Install for Admin Only", or the option that best suits your organization needs and perform the necessary steps to update the managed package.
- 3. As the last step please save the configuration in order to remain with the previous values.